**Installing an "OAMP" Server**

**HowTo for Installing an**

**"OAMP" Server**

**Based on IBM OS/2 Warp 4.5 (MCP) or eCS,**

**Apache 2.2, MySQL 5.0 and PHP 5**

(c) 2007 Thorolf.Godawa@GodaCon.de 01.11.2007, Version 0.9

# **Installing an "OAMP" Server Introduction**

- The acronym 'xAMP' refers to a set of open source software that is used to run web servers that can deliver content statically or dynamically and a database server.
- 'x' stands for the operating system on which the servers are running, often Linux (LAMP), but also Mac OS X (MAMP), Windows (WAMP) and even OS/2 (OAMP, AMPOS2).
- The 'A'pache is the web server itself, 'M'ySQL is the SQL database back-end and 'P'HP is the programming language to create dynamic content depending on user inputs and accessing the data on the database back-end.

# **Installing an "OAMP" Server Introduction**

• The advantage of PHP is that it's a quite easy programming language available for a lot of platforms and with a good database connectivity.

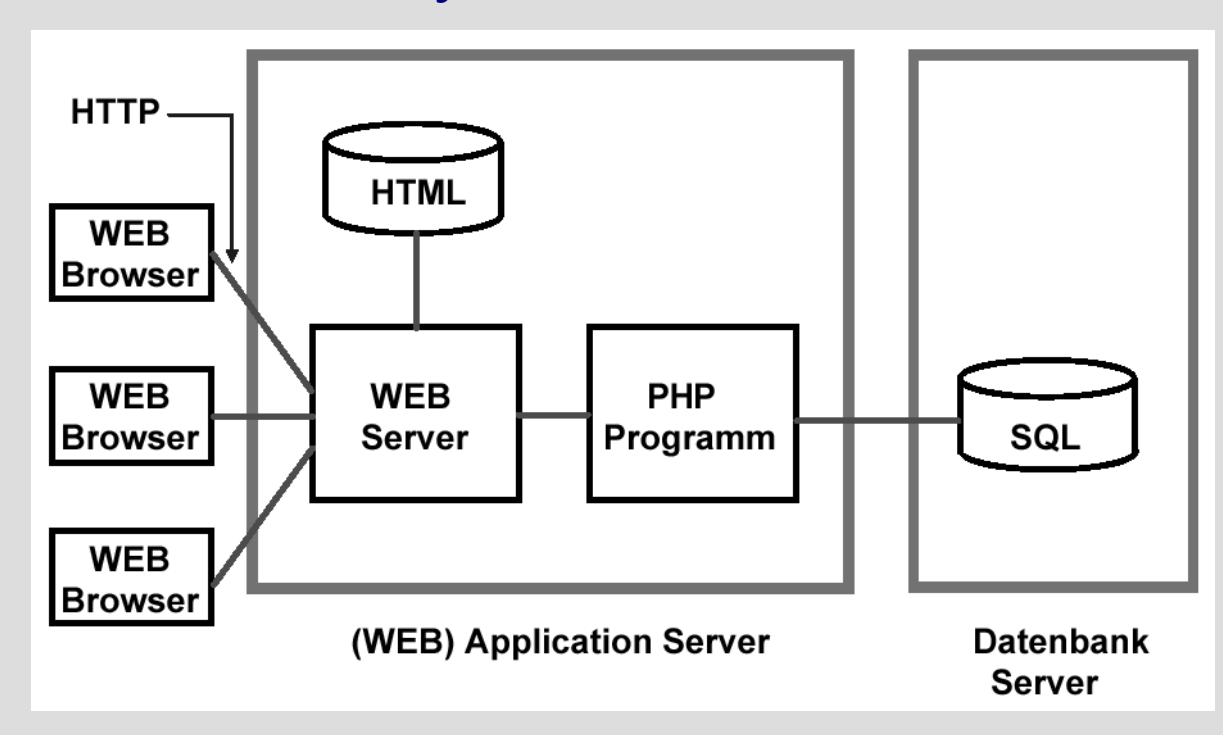

Dynamic web server with PHP, source: Spruth 2004

# **Installing an "OAMP" Server Overview**

- Prerequisites:
	- IBM OS/2 Warp 4.5 (MCP) or eCS with working TCP/IP
	- Copy GCC/LIBC DLLs from libc-0.6.3-csd3 to LIBPATH (e.g., D:\OS2\DLL or D:\ECS\DLL):
		- gcc335.dll
		- libc06.dll
		- libc06x.dll

In eCS 2.0RC these files are already in x:\ECS\DLL.

# **Installing an "OAMP" Server Overview**

- Used software:
	- Download the following packages from [http://smedley.info/os2ports/:](http://smedley.info/os2ports/)
		- httpd-2.2.6-os2.zip
		- mysql-5.0.45-os2.zip
		- $\cdot$  php-5.2.4-os2.zip
	- Download phpMyAdmin from [http://www.phpmyadmin.net/:](http://www.phpmyadmin.net/)
		- phpMyAdmin-2.11.1.2-all-languages.zip

# **Installing an "OAMP" Server Overview**

- Recommended directory structure on a JFS drive:
	- For the binaries:
		- E:\server\apache22
		- E:\server\mysql5
		- E:\server\php5
	- For the data:
		- E:\data\htdocs
		- E:\data\mysql

**Installing an "OAMP" Server Installation of Apache 2.2**

- Unzip the Apache zip archive with: unzip httpd-2.2.6-os2.zip -d httpd-2.2.6-os2
- Move the apache2 directory to your desired binary directory for Apache (e.g., E:\server\apache22).
- Get apache.ico and kill.exe from somewhere on the world and place it in the apache2 directory.
- Adjust paths in 'startup.cmd'.

# **Installing an "OAMP" Server Installation of Apache 2.2**

• Create a 'shutdown.cmd' like this in the apache2 dir:

/\* Rexx script to shut down Apache \*/ pid = linein("logs\httpd.pid") 'kill.exe -TERM 'pid

• Create desired program objects of 'startup.cmd' and

'shutdown.cmd' and use apache.ico as icon.

- Copy httpd.conf.sample to httpd.conf in conf directory, or use the a httpd-std.conf from earlier versions.
- Adjust httpd.conf (do NOT use the original E.EXE from Warp 3/4 for editing):
	- Replace '/apache2/htdocs' with your data directory (e.g., '/data/htdocs') and '/apache2' with your binary directory (e.g., '/server/apache22').
	- If necessary, change all LoadModule entries to the OS/2 DLL names, e.g., 'modules/mod\_foo.so' should read 'modules/foo.dll'.

• Some basic configuration options: ServerRoot "/server/apache22" ServerAdmin you@example.com ServerName www.example.com:80 DocumentRoot "/data/htdocs" <Directory "/data/htdocs">

# **Installing an "OAMP" Server Testing of Apache 2.2**

- Save httpd.conf and start the server with
	- 'startup.cmd'. An OS/2 window should open:

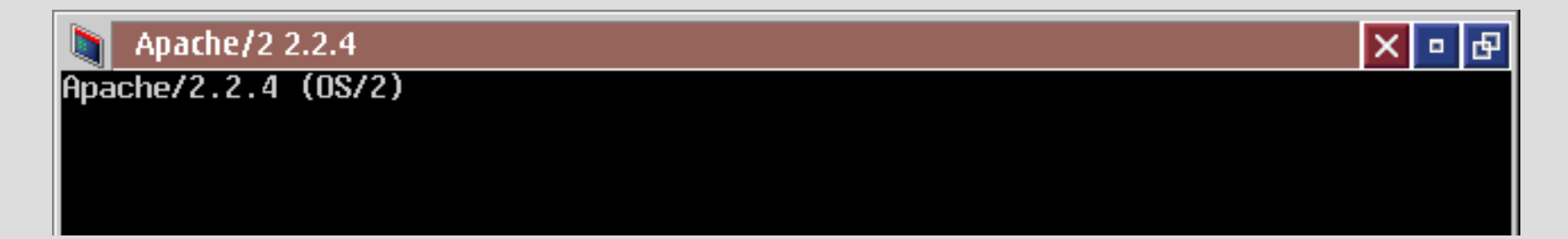

If not, there is a configuration error in httpd.conf. Change the startup.cmd object so the window is not closed after finishing the program and check the error messages!

Maybe it is also necessary to add in x:\etc\hosts your fully qualified hostname before.

# **Installing an "OAMP" Server Testing of Apache 2.2**

- Copy the apache22 htdocs directory to your apache data directory (e.g., E:\data\htdocs).
- Open your web browser and enter the IP address of your local machine. In your browser you should get:

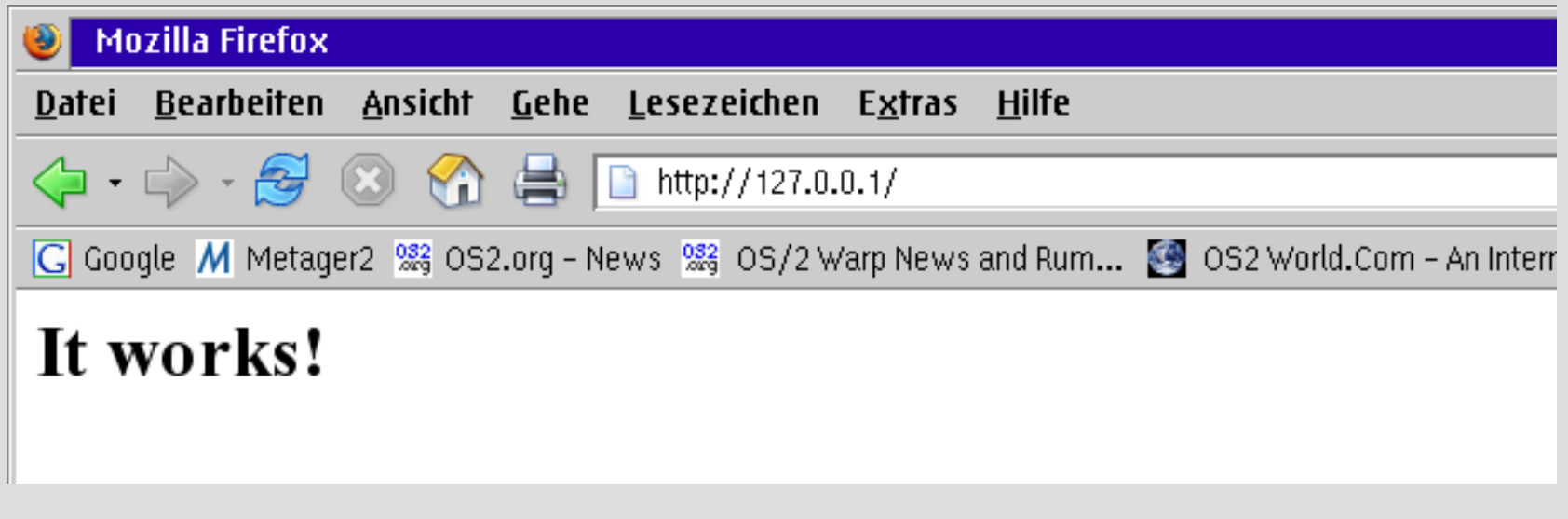

#### **Installing an "OAMP" Server Installation of PHP 5 for Apache 2.2**

- Unzip the PHP5 zip archive with: unzip php-5.2.4-os2.zip -d php-5.2.4-os2
- Move the php5 directory to your desired binary directory for PHP5 (e.g., E:\server\php5).
- Copy php5.dll and apache2\modphp5.dll from your PHP5 bin directory to your apache2 modules directory (e.g., E:\server\apache22\modules).

- Copy php.ini-recommended to your etc directory (e.g., D:\mptn\etc) and rename it to php.ini.
- Adjust php.ini (do NOT use the original E.EXE from Warp 3/4 for editing):
	- Select module directory:

extension dir = "E:/server/php5/modules"

• Load extensions available for OS/2: extension=bz2.dll extension=curl.dll extension=dbase.dll extension=exif.dll extension=gd.dll extension=gettext.dll extension=mbstring.dll extension=mcrypt.dll extension=mysql.dll extension=mysqli.dll extension=odbc.dll extension=openssl.dll extension=pdo\_mysq.dll extension=pgsql.dll extension=sqlite.dll

- On OS/2, PHP 5 doesn't recognize the time zone correctly, so set it in php.ini: date.timezone = Europe/Berlin
- To add support for PHP5 in Apache 2.2, edit httpd.conf: LoadModule php5\_module modules/modphp5.dll

DirectoryIndex index.html index.htm index.php

AddType application/x-httpd-php .php

- Some important security settings to set/check in php.ini: register globals =  $Off$ allow url fopen = Off safe mode =  $On$ open basedir =  $E$ :/data/htdocs disable functions = exec, system, passthru, shell exec, escapeshellcmd, proc\_open, proc\_nice, ini\_restore, popen display\_errors = Off
- This are a mostly save settings, but they can result in not correct working PHP-applications if they need more rights. So probably you have to check the documentation for working settings and most important keep your applications and PHP always up-to-date!

#### **Installing an "OAMP" Server Testing of PHP 5 for Apache 2.2**

• Save php.ini and httpd.conf and start the server with 'startup.cmd'. An OS/2 window should open:

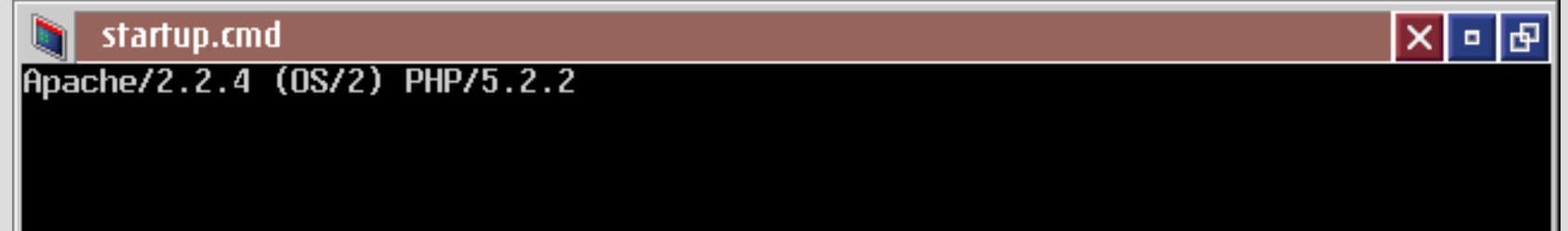

If not, there is a configuration error in php.ini and/or httpd.conf. Change the startup.cmd object so the window is not closed after finishing the program and check the error messages!

#### **Installing an "OAMP" Server Testing of PHP 5 for Apache 2.2**

• Create a file phpinfo.php in your apache data directory (e.g., E:\data\htdocs):

```
\langle? php
echo 'Current PHP version: ' . phpversion();
echo
// Show all information (default: INFO_ALL)
phpinfo();
\cdot ? >
```
#### **Installing an "OAMP" Server Testing of PHP 5 for Apache 2.2**

• Open your web browser, enter the IP address of your local machine. Point to phpinfo.php. You should get:

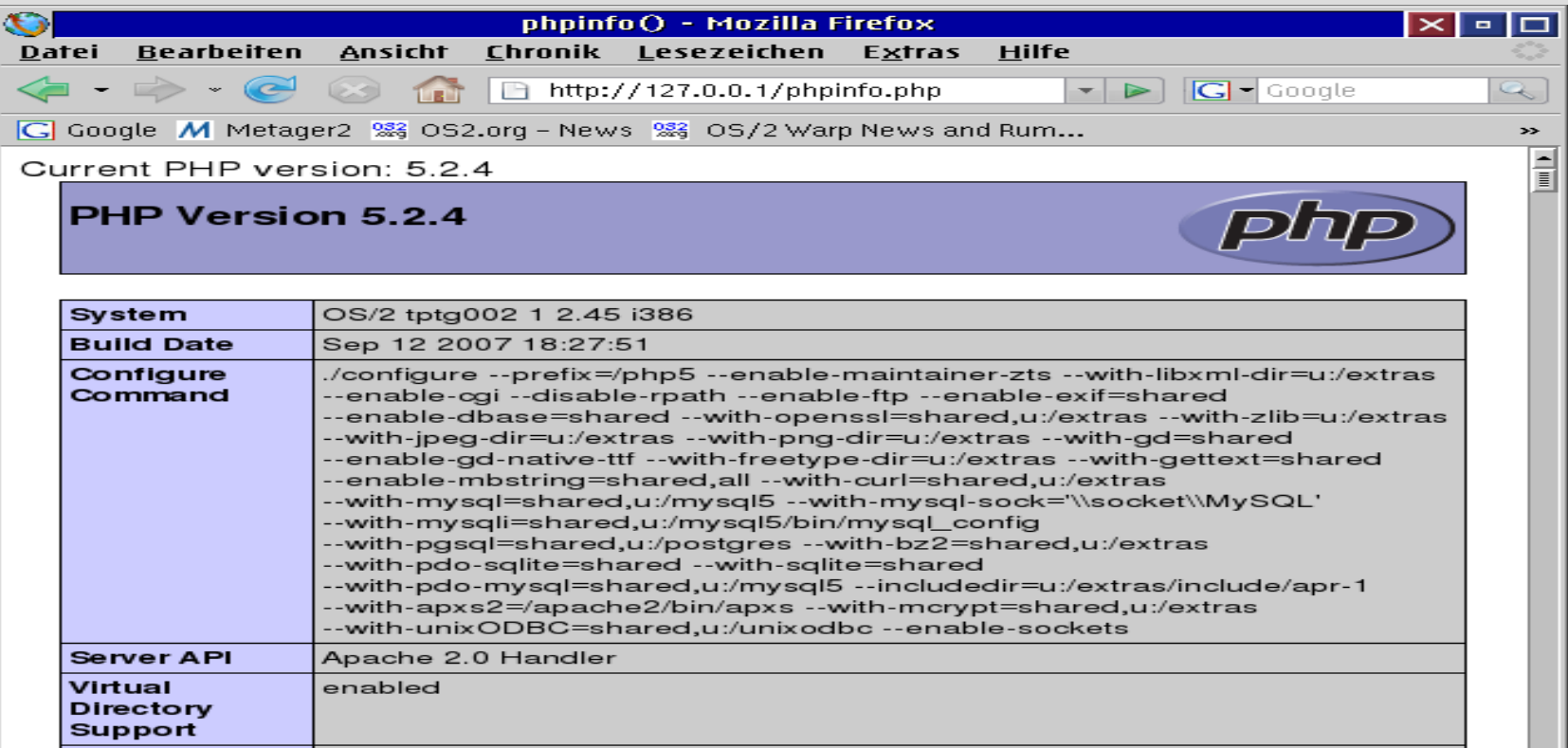

#### The web server is running now with PHP5 support!

- Unzip the MySQL5 zip archive with: unzip mysql-5.0.45-os2.zip -d mysql-5.0.45-os2
- Move the mysql5 directory to your desired binary directory for MySQL5 (e.g., E:\server\mysql5).
- Create the desired program objects for the MySQL executables.

- Creating the initial databases:
	- Use the included Zip-file (> V5.0.26):
		- Unzip the data zip archive with: unzip mysql5\_sample\_database.zip -d mysql5 sample database
		- Move the data directory to your MySQL data directory (e.g., E:\data\mysql\data).

If you are using the database from V5.0.26 you probably want to delete the entry's of Pauls server later with: mysql> DELETE FROM user WHERE Host='mail.smedley.info';

- Creating the initial databases (prior V5.0.26):
	- Get them from the Windows install zip :-(:
		- Download mysql-noinstall-5.0.2x-win32.zip from <http://www.mysql.org/downloads/mysql/5.0.html>
		- Unzip archive to a temporary directory.
		- Get the data directory and copy it to your MySQL data directory (e.g., E:\data\mysql\data).
		- Delete the Windows stuff :-)

- Creating the initial databases (alternative):
	- Create them with the mysql install db-script (never tried it, see readme.os2 of Paul's MySQL zip file). You need a working sh.exe and sed.exe to use the script!
	- Note that eCS 1.2 comes with an incompatible
	- sed.exe in \ecs\bin on the boot drive!
	- Rename it before running the script.

**Installing an "OAMP" Server Configuration of MySQL 5.0**

• Create a file my.cnf in your etc directory (e.g., D:\mptn\etc): [client]

compress user=root

```
[mysqld]
user=mysql
basedir=e:/server/mysql5
datadir=e:/data/mysql/data
skip-innodb #deactivate innodb
```
• Open an OS/2 window, go to the MySQL bin directory, and start the MySQL database server with

'mysqld.exe --console'. You should get:

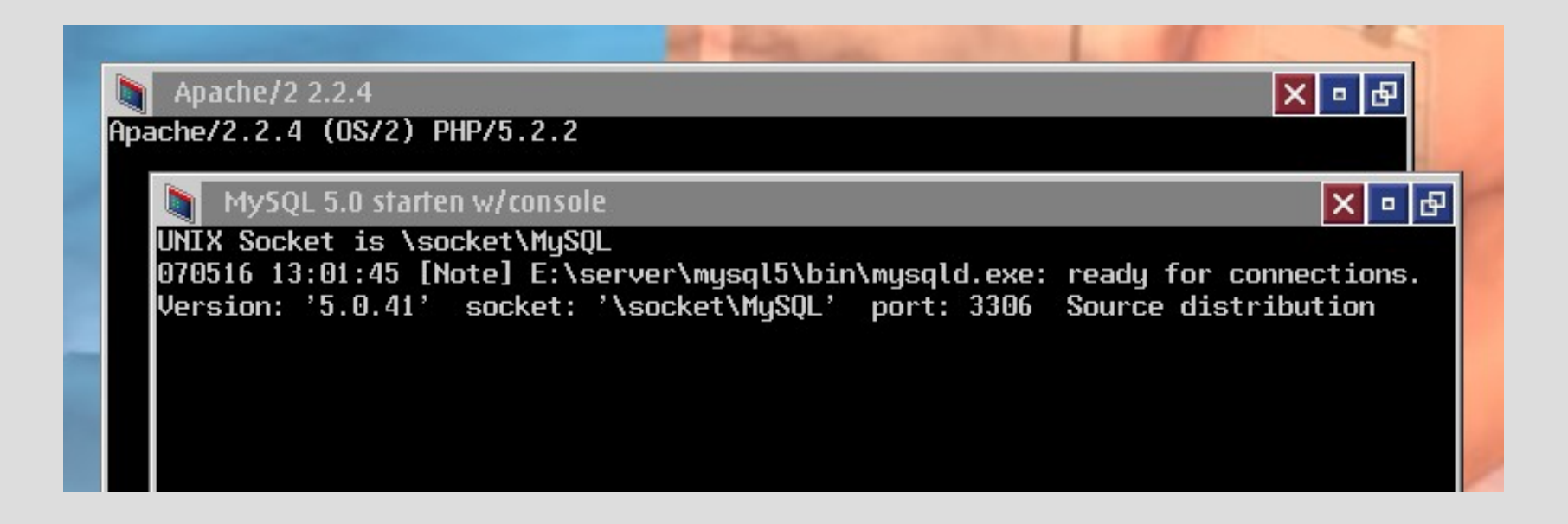

- Open a second OS/2 window, go to the MySQL bin directory and enter the following commands:
	- Version info: 'mysqladmin version'

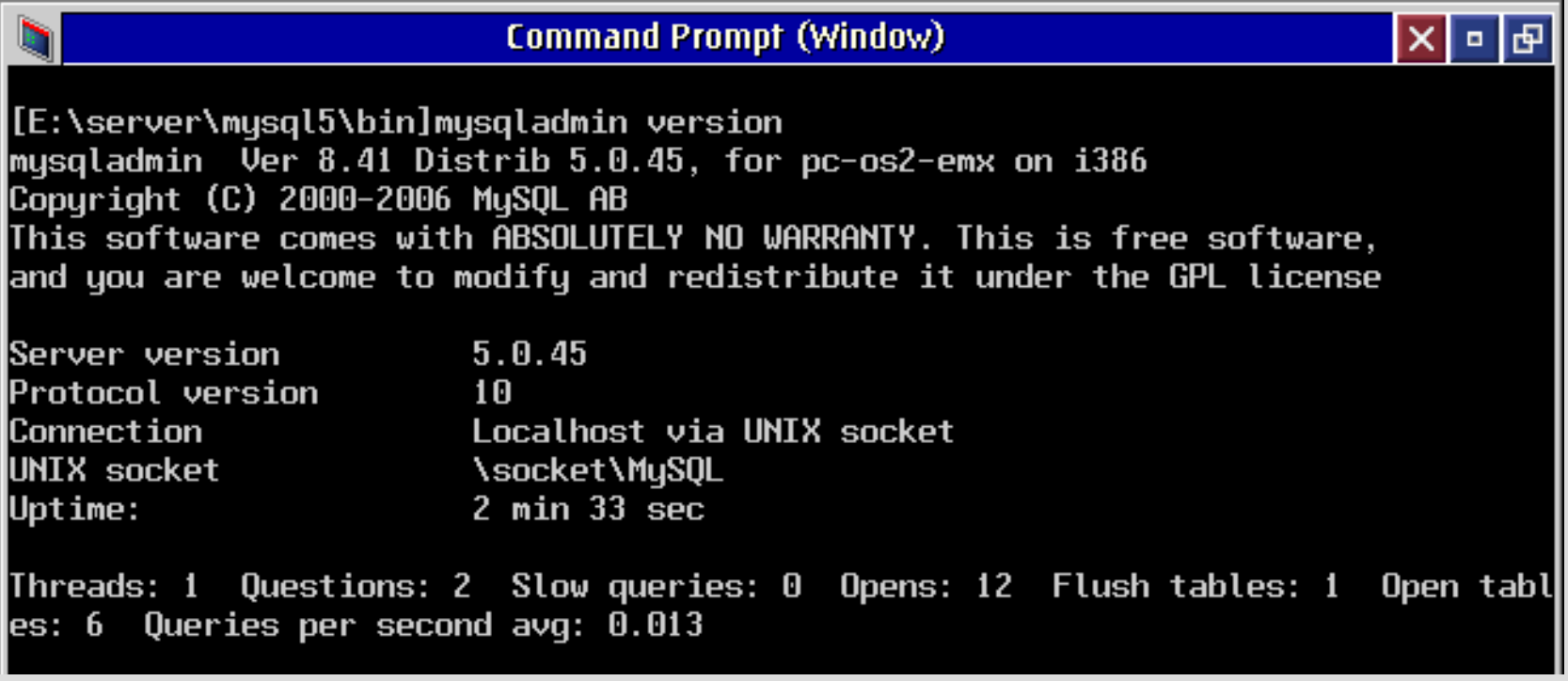

#### • Show the mysql database 'mysqlshow mysql':

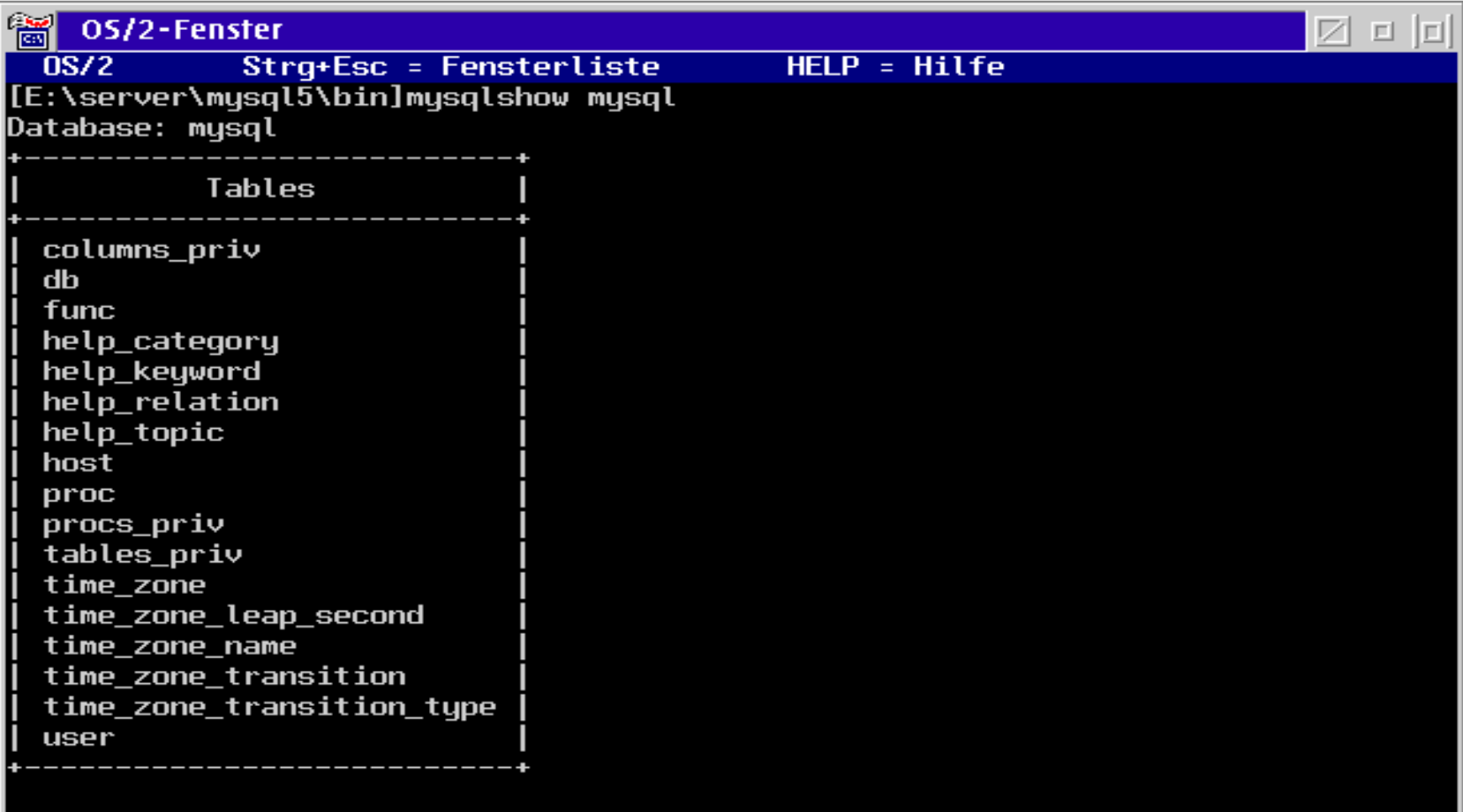

[[E:\server\musql5\bin]

• Set the new password for the MySQL server admin:

'mysqladmin -u root password verysecretpwd'

```
<sup>图</sup> 0S/2-Fenster
                                                                           Ø o |o
  \overline{0S/2}Strg+Esc = Fensterliste
                                            HELP = Hilfe[E:\server\musql5\bin]musql musql
Reading table information for completion of table and column names
You can turn off this feature to get a guicker startup with -A
Welcome to the MuSQL monitor. Commands end with ; or \q.
Your MySQL connection id is 1 to server version: 5.0.27
Type 'help;' or '\h' for help. Type '\c' to clear the buffer.
mysql> DELETE FROM user WHERE Host='localhost' AND User='';
Query OK, 1 row affected (0.38 sec)
mysql> quit
|Bye
[[E:\server\musql5\bin]musqladmin -u root password 3G#k1_DSh+uS9d-sWx
```
• Check root access without password to the MySQL server again. With 'mysqlshow' you should now get:

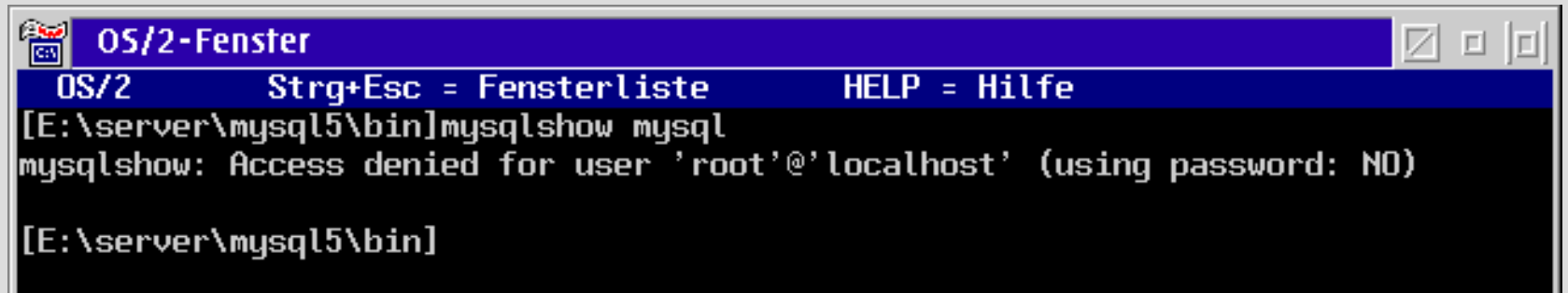

Root access to your MySQL server is now passwordprotected. Do NOT use any password of these example for your server!

• Try some commands with user and password: mysqladmin -u root --password=verysecretpwd version mysqladmin -u root --password=verysecretpwd variables mysqlshow -u root --password=verysecretpwd mysqlshow -u root --password=verysecretpwd mysql mysql -u root --password=verysecretpwd -e "select host,db,user from db" mysql The basic MySQL database server is running now!

#### **Installing an "OAMP" Server Installation of phpMyAdmin 2.11**

• Unzip the phpMyAdmin zip archive with:

unzip phpMyAdmin-2.11.1.2-all-languages.zip -d phpMyAdmin-2.11.1.2

• Move the phpMyAdmin-2.11.1.2-all-languages directory to your apache data directory (e.g., E:\data\htdocs) and rename it to phpMyAdmin-2.11.1.2 .

#### **Installing an "OAMP" Server Configuration of phpMyAdmin 2.11**

• Create a file 'config.inc.php' in the phpMyAdmin directory:

```
\langle?php /* Servers configuration */
$i = 0;$i++; /* Server localhost (config:root) [1] */
$cfg['Servers'][$i]['host'] = 'localhost';
$cfg['Servers'][$i]['extension'] = 'mysql';
$cfg['Servers'][$i]['connect_type'] = 'tcp';
$cfg['Servers'][$i]['compress'] = false;
$cfg['Servers'][$i]['auth_type'] = 'config';
$cfg['Servers'][$i]['user'] = 'root';
$cfg['Servers'][$i]['password'] = 'verysecretpwd';
?> /* End of servers configuration */
```
### **Installing an "OAMP" Server Configuration of phpMyAdmin 2.11**

- Do NOT use this configuration in an environment outside of your private network! It's highly INSECURE, everybody can access your database without password!
	- If you need some security, either use Apache's .htaccess to secure the phpMyAdmin directory or change 'config.inc.php' as follows:

```
$cfg['Servers'][$i]['auth_type'] = 'http';
$cfg['Servers'][$i]['user'] = 'root';
$cfg['Servers'][$i]['password'] = '';
```
# **Installing an "OAMP" Server Testing of phpMyAdmin 2.11**

• Open your web browser, enter the IP address of your local machine. Point to the phpMyAdmin-2.11.1.2 dir. You get:

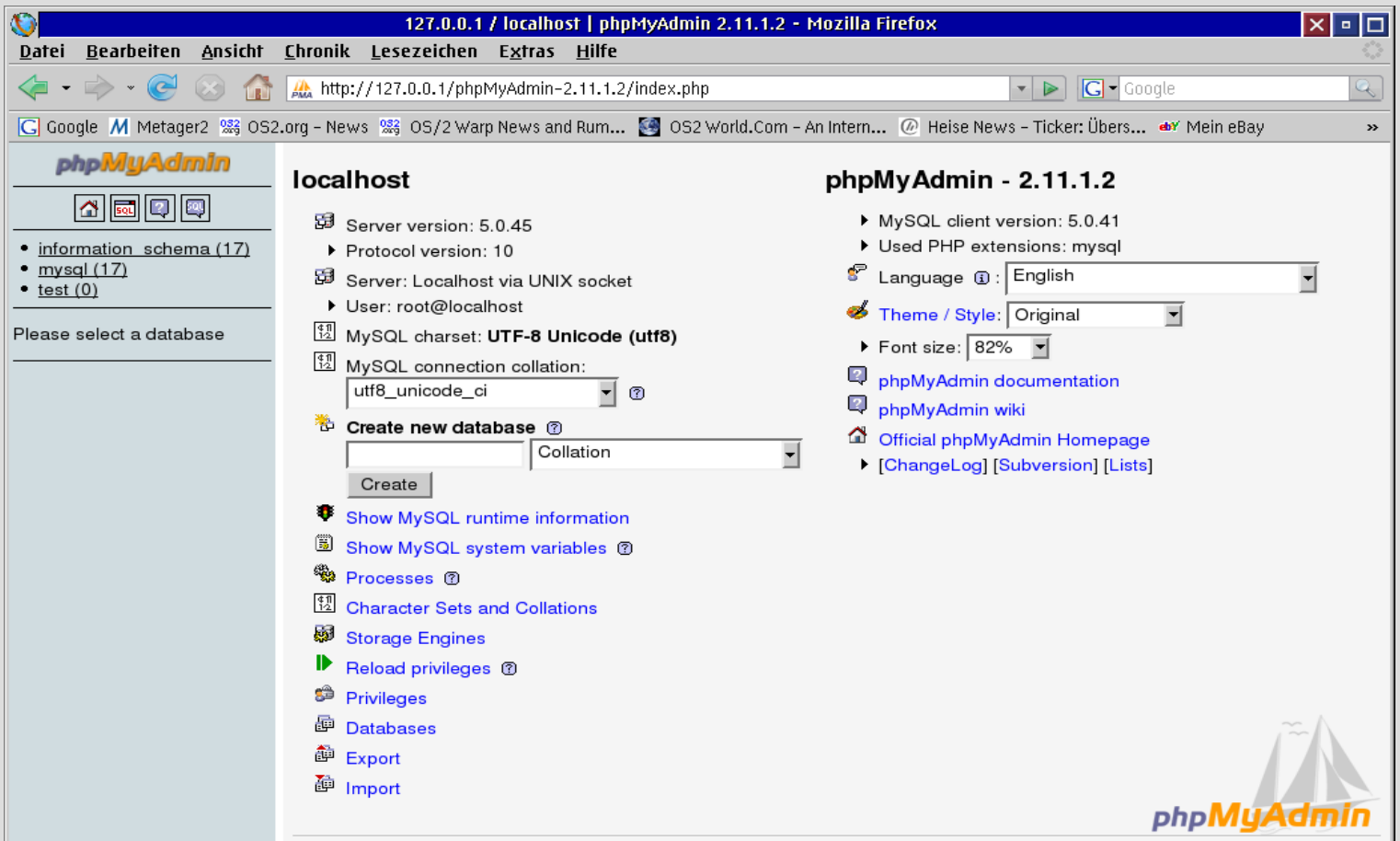

### **Installing an "OAMP" Server Testing of phpMyAdmin 2.11**

#### • Select the mysql-db, then the user table, and select browse:

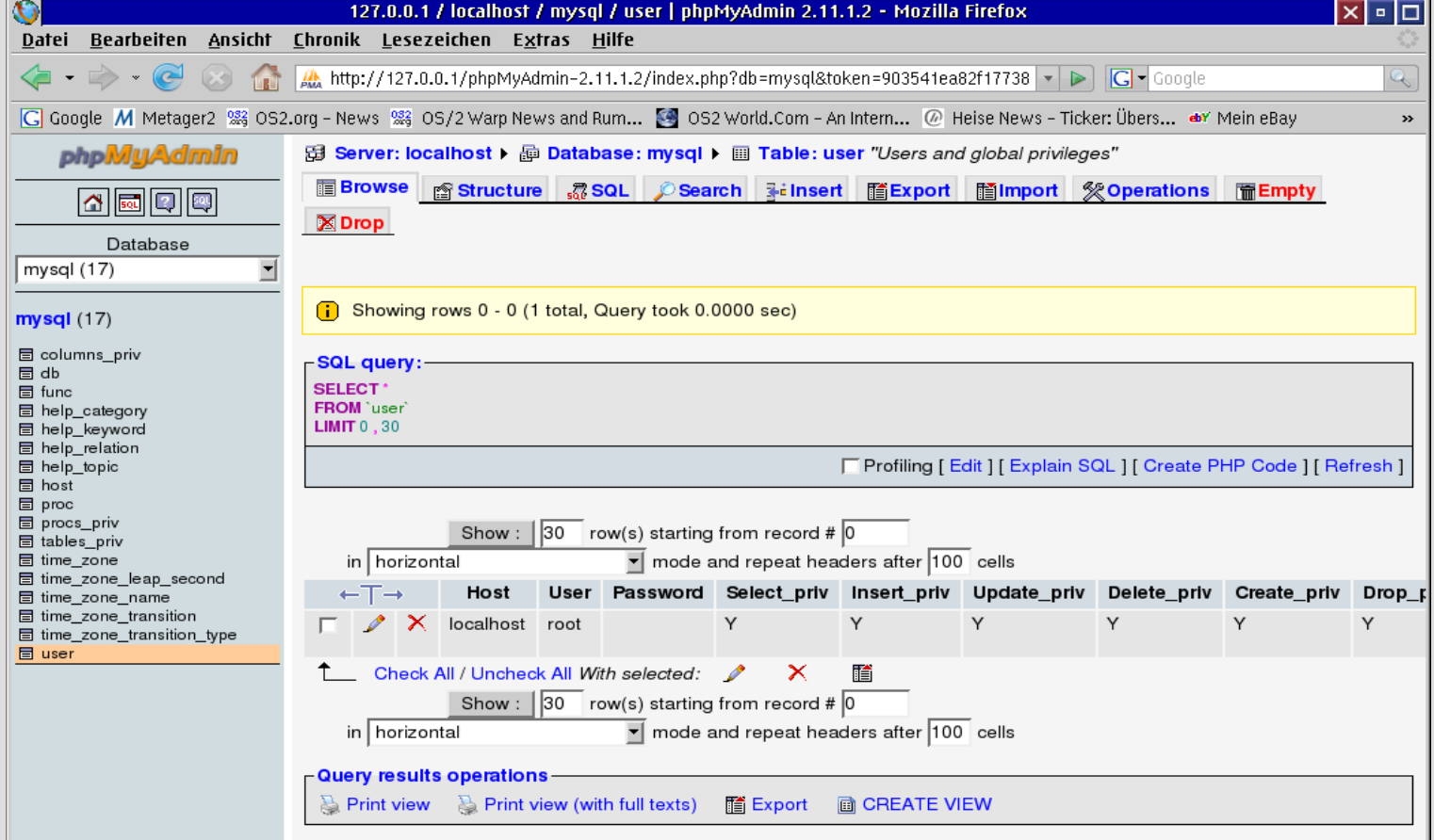

#### Now you have a working OS/2-Apache-MySQL-PHP server!

# **Installing an "OAMP" Server Conclusion**

- The server is running on OS/2 now, some advantages are:
	- You don't need other systems than OS/2 on your servers just because you need a web server environment.
	- You can use your laptop running OS/2 for the development of web applications.
	- It's more secure by obscurity because nobody knows OS/2 and has the ability to hack the base OS!

# **Installing an "OAMP" Server Conclusion**

- There are disadvantages too:
	- Stability and performance is not tested on higher loads, so the server probably is only for small environments!
	- We have very few development and porting resources for the OS/2 versions, so the ports generally don't support OS/2-specific things and the OS/2 versions often are not on the same level as the Linux versions.

# **Installing an "OAMP" Server Links**

• Web sites:

<http://smedley.info/os2ports/> <http://www.innotek.de/> <ftp://ftp.netlabs.org/pub/gcc/> <http://www.amp4ecs.de/> <http://os4you.org/typo3goesos2de.html> <http://httpd.apache.org/> <http://www.mysql.org/> <http://www.php.net/> <http://www.phpmyadmin.net/>

# **Installing an "OAMP" Server Links**

- Mailing lists/Newsgroups: <http://tech.dir.groups.yahoo.com/group/mysql-os2/>
- My documentation, prepared OAMP configuration: [http://www.godacon.de/download/OAMP-Presentation\\_V09.p](http://www.godacon.de/download/OAMP-Presentation_V09.pdf) [http://www.godacon.de/download/OAMP-HowTo\\_V07.pdf](http://www.godacon.de/download/OAMP-HowTo_V07.pdf) [http://www.godacon.de/download/OAMP-Conf\\_V09.zip](http://www.godacon.de/download/OAMP-Conf_V09.zip)

...and much other OS/2 and Linux-related stuff!

# **Installing an "OAMP" Server Credits**

I would like to thank InnoTek and all others who worked on the InnoTek GCC for OS/2 project that enabled the OS/2 community to get a lot of great OpenSource Software running on OS/2 using their port of the GCC compiler.

And I would like to especially thank Paul Smedley who is investing a lot time into doing these ports that enabled me to install a web server based on mostly current OpenSource Software!

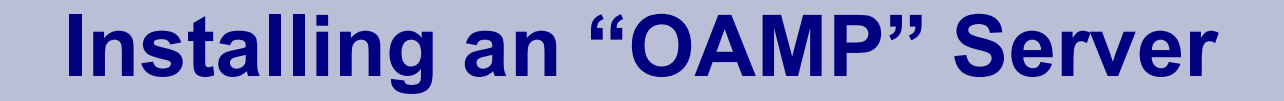

#### **Thanks**

#### **for your attention!**

(c) 2007 Thorolf.Godawa@GodaCon.de